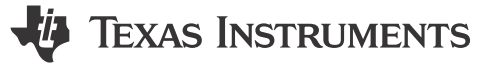

*Smart DAC Sushrut Hawaldar, Katlynne Jones*

# **Design Objective**

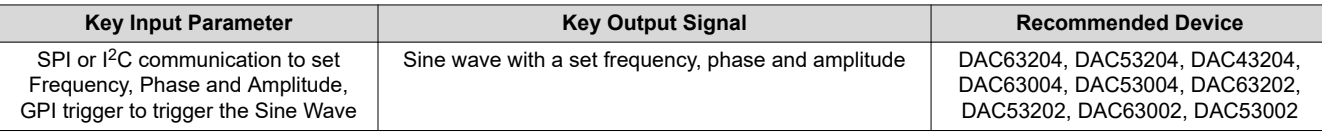

**Objective:** Sine wave generation using a smart DAC.

### **Design Description**

This design uses the internal function generation feature of the DAC63204, DAC53204, and DAC43204 (DACx3204) to generate a sine wave of a particular frequency, phase, and amplitude. The DACx3204 output cycles through 24 fixed DAC codes with variable slew times and gain settings to generate the sine wave. The DAC is used in voltage-output mode with the force sense outputs shorted close to the device. The DACx3204 has a general-purpose input/output (GPIO) pin which can be configured as an input pin to start and stop the sine wave using an external trigger. All register settings are saved using the integrated non-volatile memory (NVM), enabling the device to be used without run-time software, even after a power cycle or reset. This circuit can be used in [grid infrastructure](https://www.ti.com/applications/industrial/grid-infrastructure/overview.html) applications that use a built-in self-test that requires a sine wave or 3-phase sine wave as a test input, or [building automation](https://www.ti.com/applications/industrial/building-automation/overview.html) applications such as [gas detectors](https://www.ti.com/solution/gas-detector) that use a modulated reference to avoid DC shifts and noise reduction.

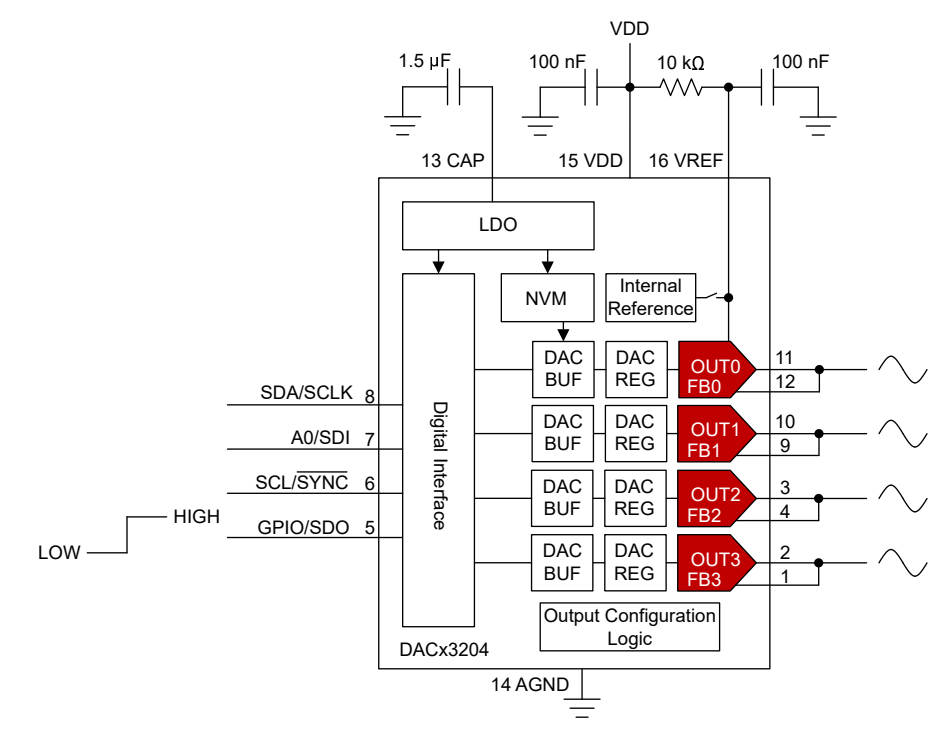

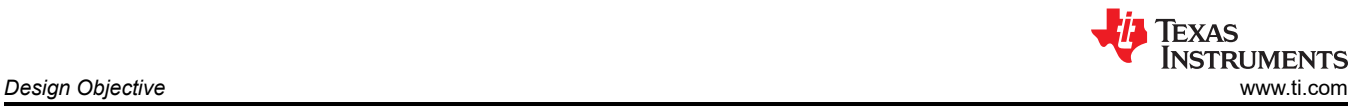

### **Design Notes**

- 1. The *[DACx3204 12-Bit, 10-Bit, and 8-Bit, Quad Voltage and Current Output Smart DACs With Auto-Detected](https://www.ti.com/lit/pdf/slasex3) [I2C, PMBus™, or SPI Interface](https://www.ti.com/lit/pdf/slasex3)* data sheet recommends using a 100-nF decoupling capacitor for the VDD pin and a 1.5-µF or greater bypass capacitor for the CAP pin. The CAP pin is connected to the internal LDO. Place these capacitors close to the device pins.
- 2. Connect a 100-nF capacitor from VREF to GND if the external reference is used. Ramp up the external reference after VDD. Connect a pullup resistor from the VREF pin to VDD if the external reference is not used. This example uses the internal reference and the VREF pin is pulled up to VDD with a 10-kΩ resistor.
- 3. The internal sine wave generator uses 24 preprogrammed points per period:

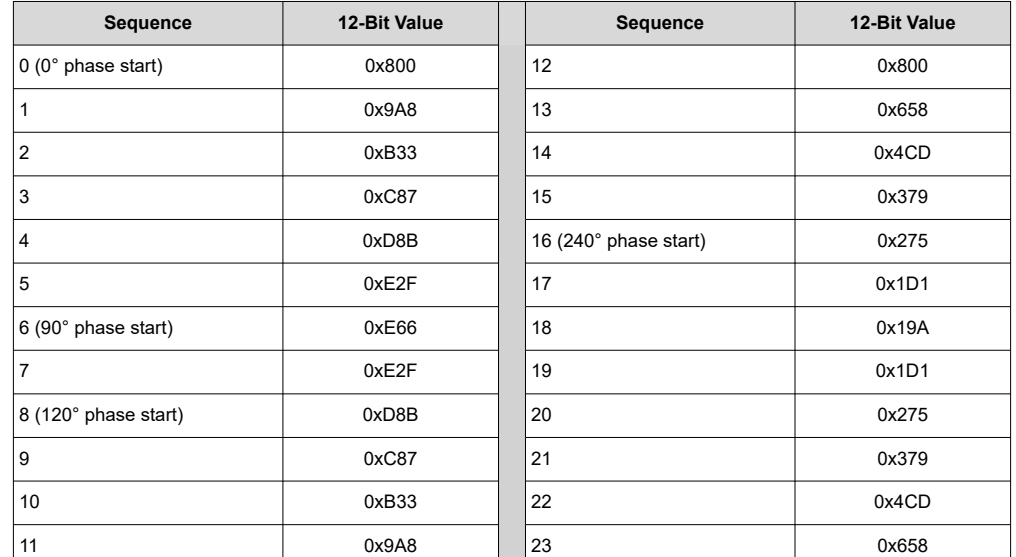

#### **Sine Wave DAC Codes**

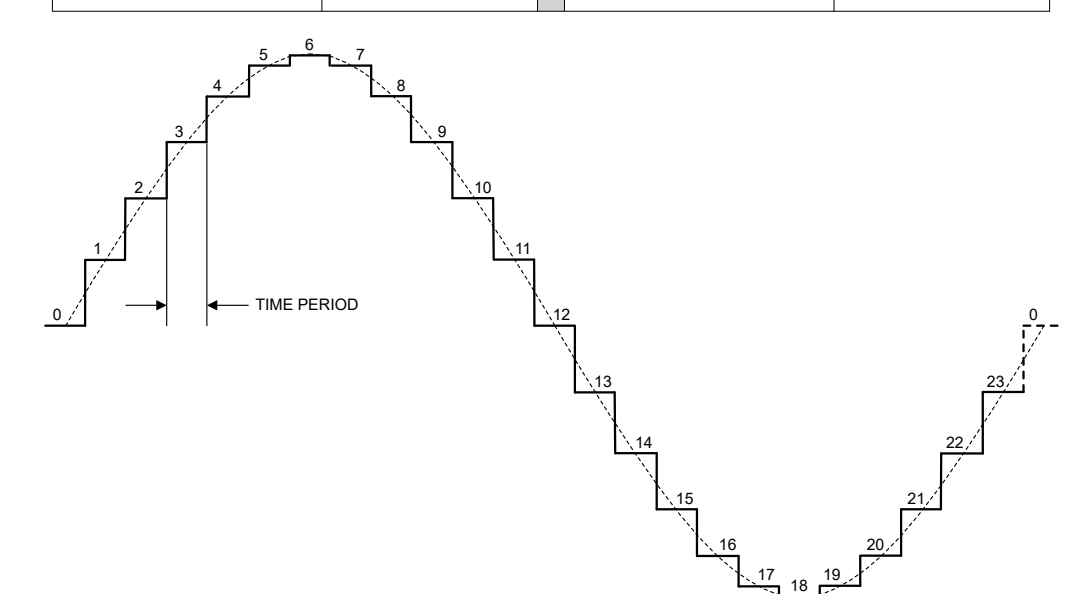

4. The sine wave function can be enabled by writing 0b100 to the FUNC-CONFIG field of the DAC-X-FUNC-CONFIG register.

5. The frequency for the 24-point sine wave is calculated using:

 $f_{\textit{sine wave}} = \frac{1}{24 \times \textit{SLEW}}$  $24 \times SLEW - RATE$ 

Where SLEW-RATE is the time period per step (s/step) selected in the SLEW-RATE field of the DAC-X-FUNC-CONFIG register. SLEW-RATE in s/step is multiplied by the 24 steps to get the period of the sine wave in seconds.

6. The amplitude of the sine wave is determined by the reference and gain settings of the device. The device can use an external reference or VDD as the reference with a gain setting of ×1, or the 1.212-V internal reference with gain settings of ×1.5, ×2, ×3, or ×4. This is configured in the VOUT-GAIN-X field in the DAC-X-VOUT-CMP-CONFIG register. The maximum and minimum DAC codes of the sine wave are 0xE66 and 0x19A respectively (3686 and 410 in decimal). This represents 80% of the total DAC full scale range:

$$
\frac{(3686-410)}{2^{12}} = 0.8
$$

The peak-to-peak amplitude of the sine wave is calculated in units of peak-to-peak voltage (Vpp) with:

 $A_{\text{sine wave}} = 0.8 \times Vref \times Gain$ 

- 7. The phase is set using the PHASE-SEL field in the DAC-X-FUNC-CONFIG register. The code that the sine wave starts at when triggered is determined by the phase. PHASE-SEL is a 2-bit field that can set the phase to 0°, 120°, 240°, or 90°.
- 8. The GPIO pin can be configured to be a digital input pin for the start-stop function generation by appropriately setting the GPI-CONFIG bits in the GPIO-CONFIG register. This enables the sine wave to be triggered on the rising edge of the GPI pin. Disable the SDO output on the GPIO pin before configuring the GPIO pin as an input if the SPI is used.
- 9. The DACx3204 can be programmed with the initial register settings described in the [Register Settings](#page-6-0)  section using I<sup>2</sup>C or SPI. Save the initial register settings in the NVM by writing a 1 to the NVM-PROG field of the COMMON-TRIGGER register. After programming the NVM, the device loads all registers with the values stored in the NVM after a reset or a power cycle.

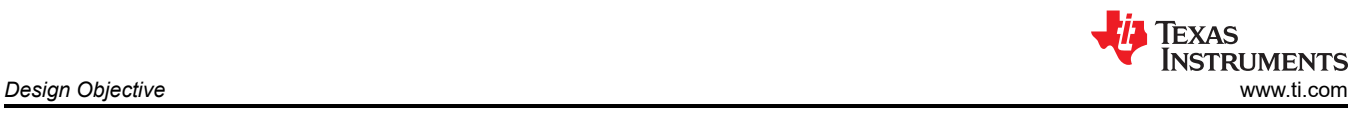

### **Design Results**

This schematic is used for the following design results of the DAC63204. The VOUTX and Trigger Input signals are measured on an oscilloscope at the test points marked on the schematic.

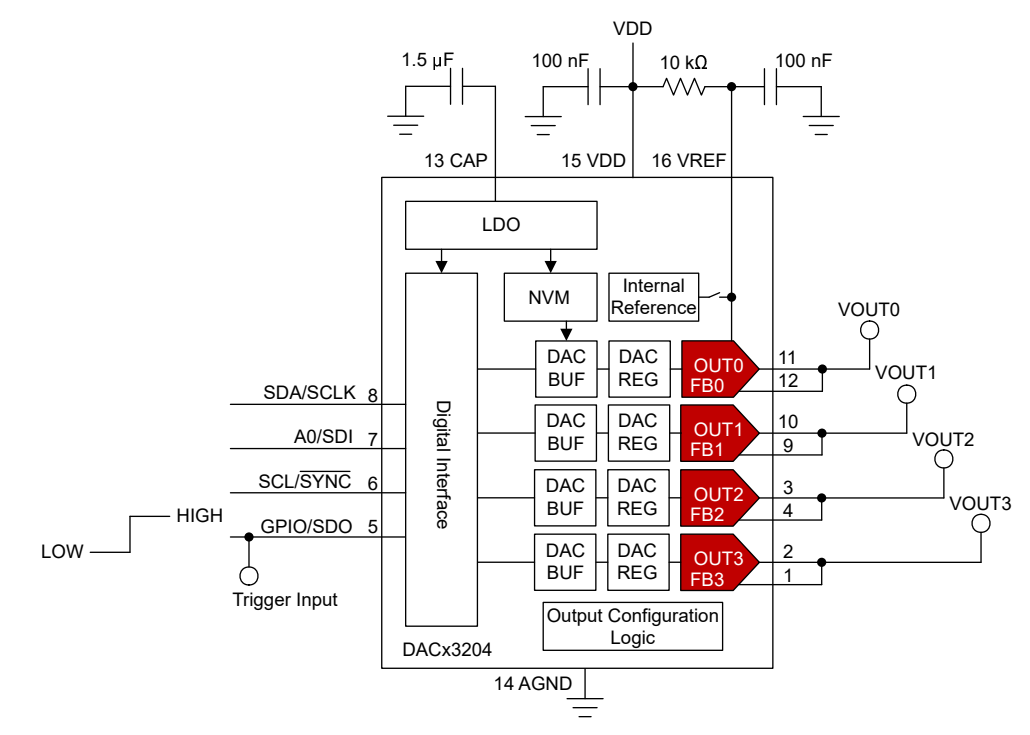

An excel-based calculator tool, [DACX3X0X-SINEWAVE-CALC,](https://www.ti.com/tool/download/DACX3X0X-SINEWAVE-CALC) is available to visualize the sine-wave generation feature on the DACx3x04 family of devices as well as generate the pseudocode required for a sine wave of a particular frequency and phase. The calculator tool shows the configuration settings used for each example in the design results.

### **Sine Wave Generation Using the Internal Reference**

Use the excel calculator to configure the DAC63204 to generate a sine wave with a 1-kHz frequency, 0° phase, and the internal reference:

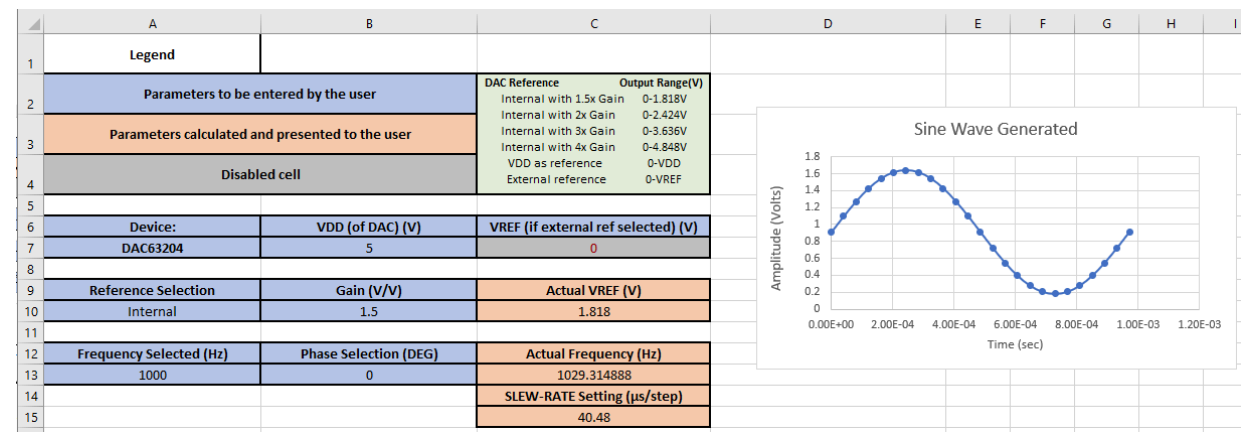

The setting for the SLEW-RATE field is calculated by:

 $SLEW - RATE = \frac{1}{24 \, steps \times 1000 \, Hz} = 41.6 \, \mu s/step$ 

The nearest valid SLEW-RATE setting is 40.48 μs.

This actual frequency using this slew rate value is:

$$
Actual Frequency = \frac{1}{24 \text{ steps} \times 40.48 \text{ }\mu\text{s}/step} = 1.029 \text{ }\mu\text{Hz}
$$

The peak-to-peak amplitude of this sine wave is:

 $A_{\text{Sine wave}} = 0.8 \times 1.212 V \times 1.5 = 1.454 Vpp$ 

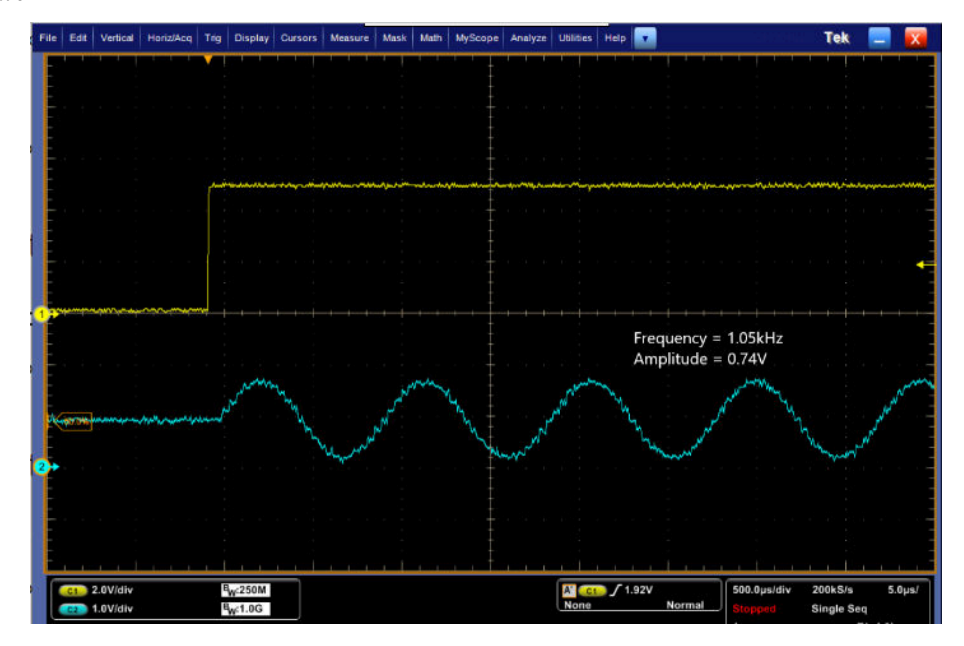

### **Sine-Wave Generation Using VDD as the Reference**

Use the excel calculator to configure the DAC63204 to generate a sine wave with a 1-kHz frequency, 0° phase, and VDD as the reference:

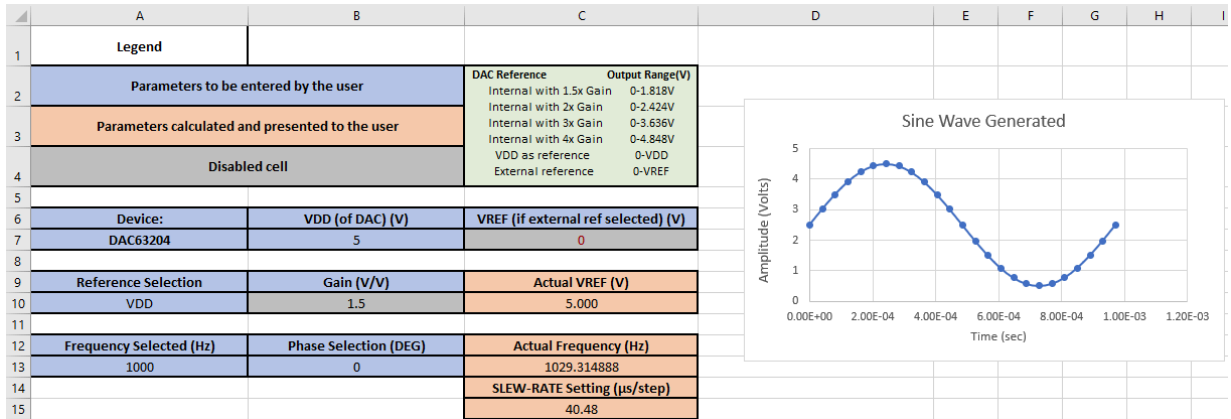

The peak-to-peak amplitude of this sine wave is:

 $A_{sine\ wave} = 0.8 \times 5 V \times 1 = 4 Vpp$ 

<span id="page-5-0"></span>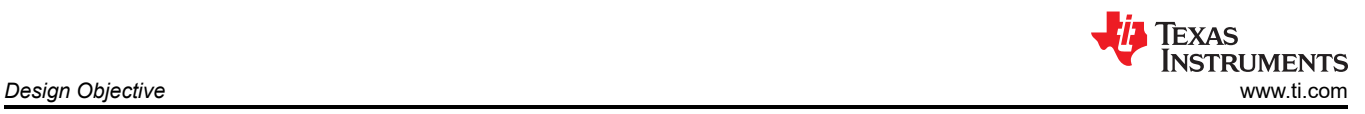

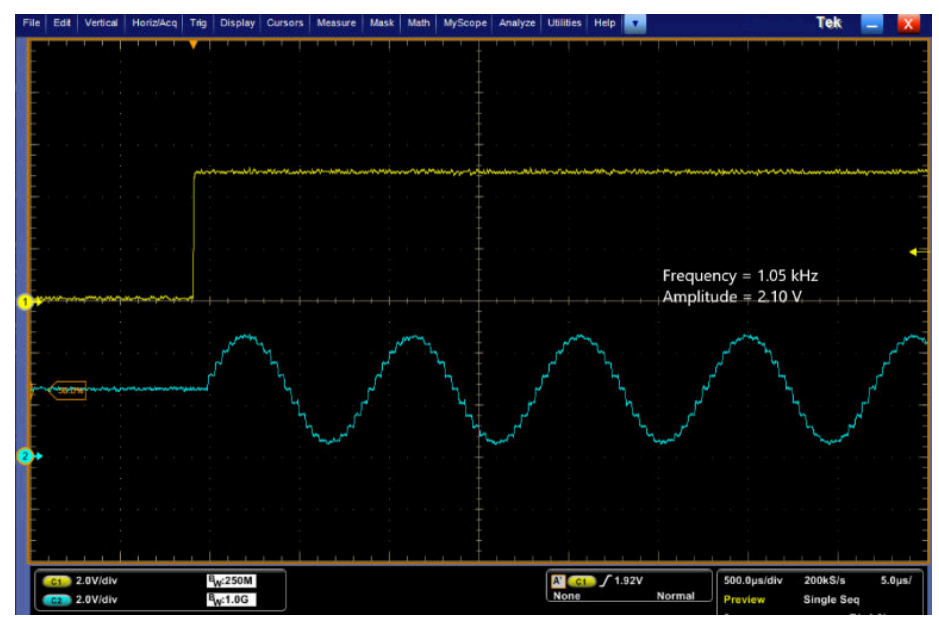

### **Sine Wave Generation With Four Output Channels**

Use the excel calculator to configure the DAC63204 to generate a sine wave with a 1-kHz frequency, and the internal reference. Each channel is configured for a different phase. Channel 1 uses 90° phase:

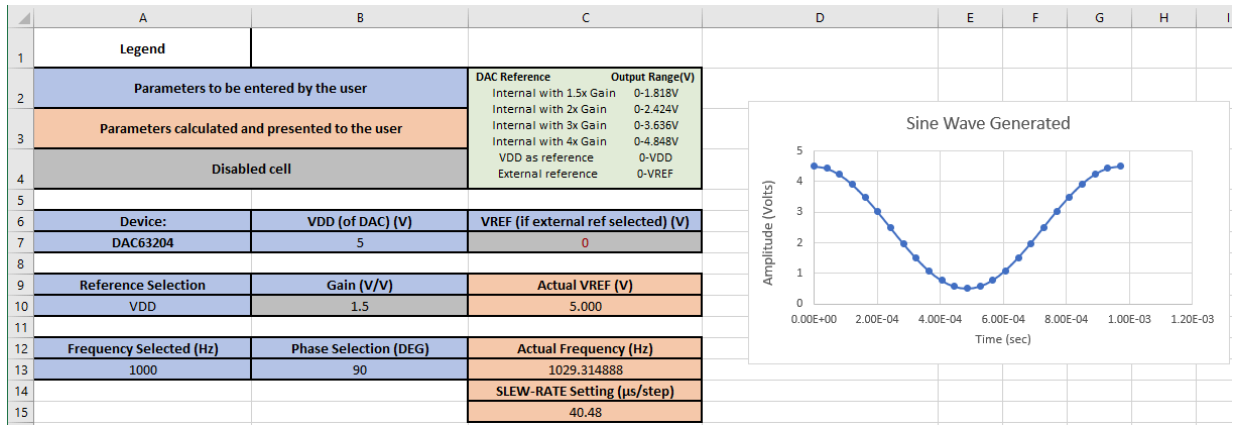

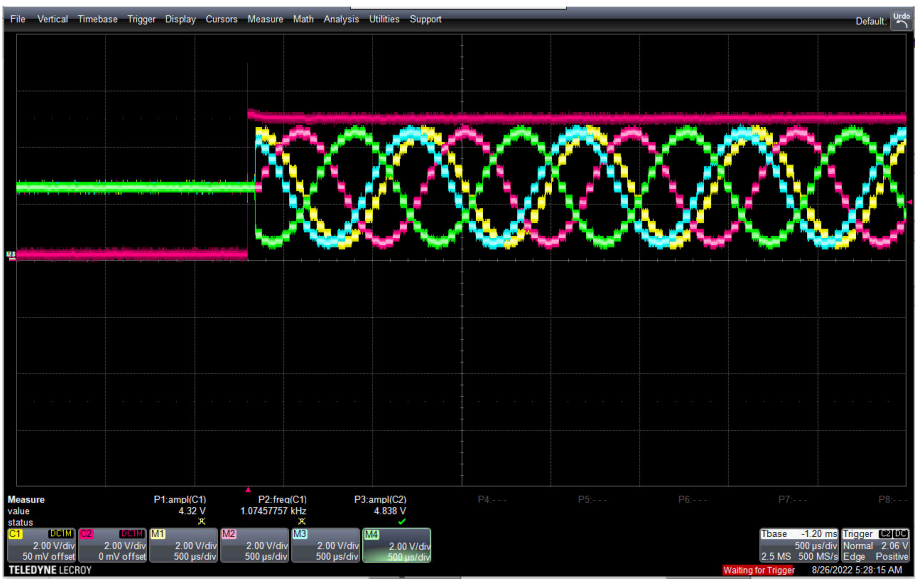

<span id="page-6-0"></span>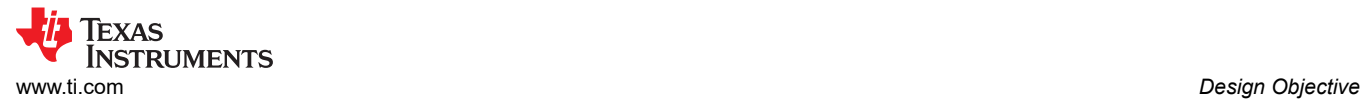

# **Register Settings**

The following table shows an example register map for this application. The values given here are for the design choices made in the [Sine Wave Generation with Four Output Channels](#page-5-0) section.

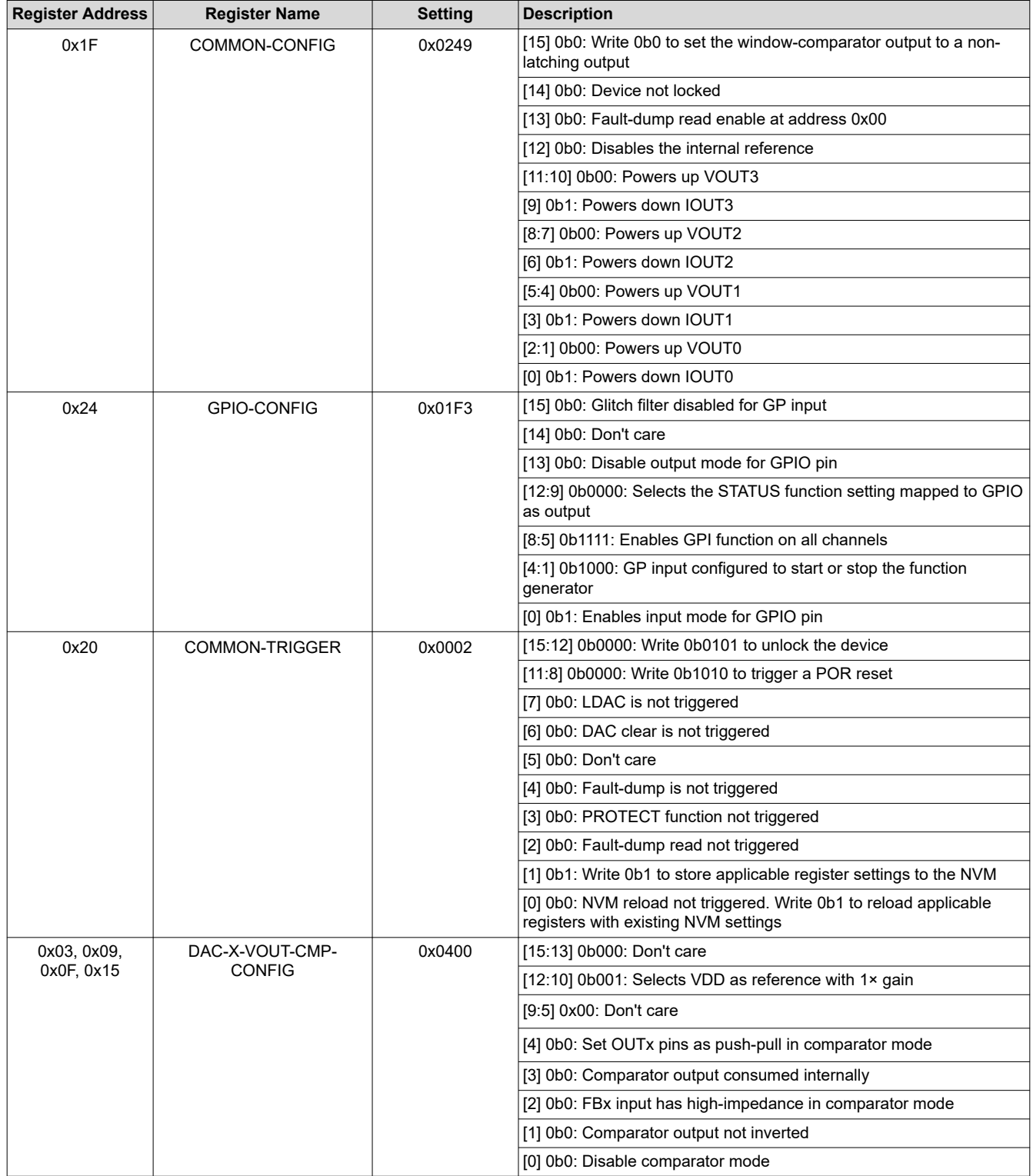

### **Register Settings for DAC63204 4-Channel Sine Wave Generation**

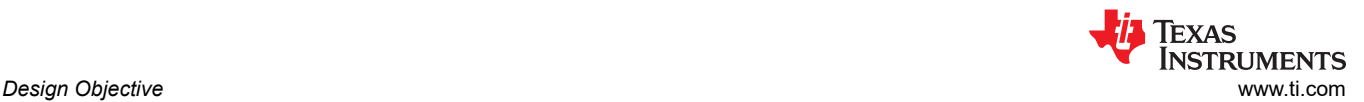

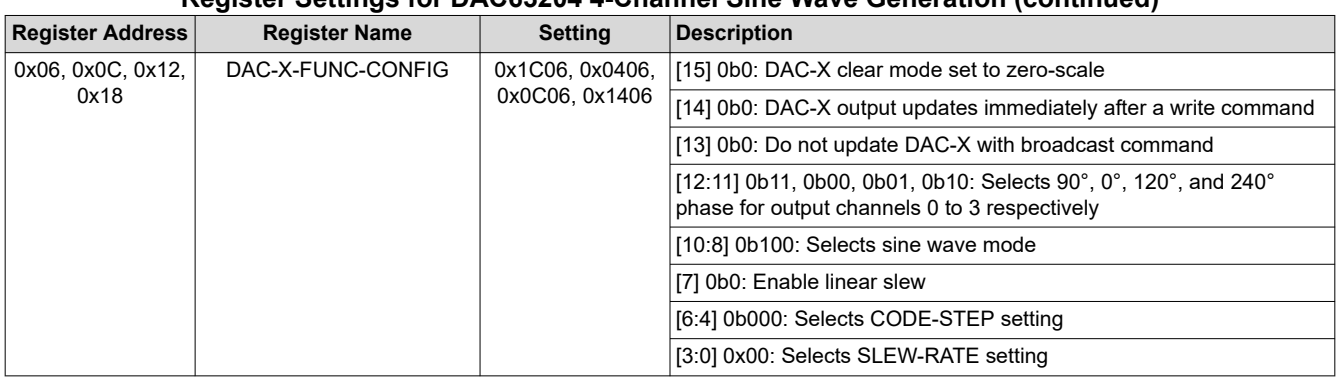

#### **Register Settings for DAC63204 4-Channel Sine Wave Generation (continued)**

#### **Pseudocode Example**

The following shows a pseudocode sequence to program the initial register values to the NVM of the DAC63204. The values given here are for the design choices made in the [Sine Wave Generation with Four Output Channels](#page-5-0) section.

#### **Pseudocode Example for DAC63204 4-Channel Sine Wave Generation**

1: //SYNTAX: WRITE <REGISTER NAME (Hex code)>, <MSB DATA>, <LSB DATA>

- 2: //Power-up voltage output on all channels, internal reference disabled
- 3: WRITE GENERAL CONFIG(0x1F), 0x02, 0x49<br>4: //Configure Channel 0 with Gain=1x and
- 4: //Configure Channel 0 with Gain=1x and VDD as reference
- 5: WRITE DAC-0-VOUT-CMP-CONFIG(0x03),0x04,0x00<br>6: //Configure Channel 1 with Gain=1x and VDD a //Configure Channel 1 with Gain=1x and VDD as reference
- 7: WRITE DAC-1-VOUT-CMP-CONFIG(0x09),0x04,0x00
- 
- 8: //Configure Channel 2 with Gain=1x and VDD as reference<br>9: WRITE DAC-2-VOUT-CMP-CONFIG(0x0F).0x04.0x00 WRITE DAC-2-VOUT-CMP-CONFIG(0x0F),0x04,0x00
- 10: //Configure Channel 3 with Gain=1x and VDD as reference
- 11: WRITE DAC-3-VOUT-CMP-CONFIG(0x15),0x04,0x00
- 12: //Configure GPIO for input and start stop function generation
- 13: WRITE GPIO\_CONFIG(0x24), 0x01, 0xF3
- 14: //Configure Channel 0 for sine wave generation with 90° phase selection
- 15: WRITE DAC-0-FUNC-CONFIG(0x06), 0x1C, 0x06
- 16: //Configure Channel 1 for sine wave generation with 0° phase selection
- 17: WRITE DAC-1-FUNC-CONFIG(0x0C), 0x04, 0x06
- 18: //Configure Channel 2 for sine wave generation with 120° phase selection 19: WRITE DAC-2-FUNC-CONFIG(0x12), 0x0C, 0x06
- 20: //Configure Channel 3 for sine wave generation with 240° phase selection
- 21: WRITE DAC-3-FUNC-CONFIG(0x18), 0x14, 0x06
- 22: //Program NVM with the above settings
- 23: WRITE COMMON-TRIGGER(0x20),0x00,0x02
- 24: //Start and Stop the sine wave using the GPIO pin or writing to

#### **Design Featured Devices**

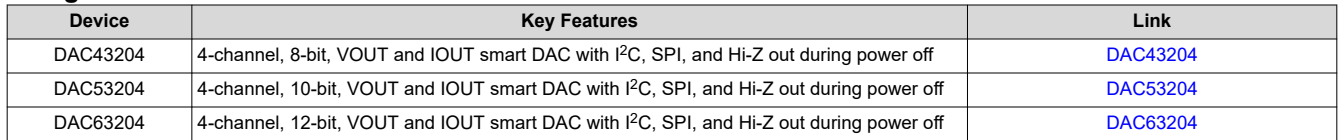

Find other possible devices using the [Parametric search tool](https://www.ti.com/data-converters/dac-circuit/precision/products.html#p84=8;12&p1918=I2C;SPI&p116=Buffered%20Current;Buffered%20Voltage&p2192=Smart%20DAC).

### **Design References**

See *[Analog Engineer's Circuit Cookbooks](http://www.ti.com/analog-circuit/circuit-cookbook.html)* for TI's comprehensive circuit library.

#### **Additional Resources**

- Texas Instruments, [DACX3X0X-SINEWAVE-CALC](https://www.ti.com/tool/download/DACX3X0X-SINEWAVE-CALC)
- Texas Instruments, *[DAC63204 Evaluation Module](https://www.ti.com/tool/DAC63204EVM)*
- Texas Instruments, *[DAC63204 EVM User's Guide](https://www.ti.com/lit/pdf/slau866)*
- Texas Instruments, [Precision Labs DACs](https://training.ti.com/ti-precision-labs-dacs)

### **For direct support from TI Engineers, use the E2E community:**

[e2e.ti.com](https://e2e.ti.com/)

# **IMPORTANT NOTICE AND DISCLAIMER**

TI PROVIDES TECHNICAL AND RELIABILITY DATA (INCLUDING DATA SHEETS), DESIGN RESOURCES (INCLUDING REFERENCE DESIGNS), APPLICATION OR OTHER DESIGN ADVICE, WEB TOOLS, SAFETY INFORMATION, AND OTHER RESOURCES "AS IS" AND WITH ALL FAULTS, AND DISCLAIMS ALL WARRANTIES, EXPRESS AND IMPLIED, INCLUDING WITHOUT LIMITATION ANY IMPLIED WARRANTIES OF MERCHANTABILITY, FITNESS FOR A PARTICULAR PURPOSE OR NON-INFRINGEMENT OF THIRD PARTY INTELLECTUAL PROPERTY RIGHTS.

These resources are intended for skilled developers designing with TI products. You are solely responsible for (1) selecting the appropriate TI products for your application, (2) designing, validating and testing your application, and (3) ensuring your application meets applicable standards, and any other safety, security, regulatory or other requirements.

These resources are subject to change without notice. TI grants you permission to use these resources only for development of an application that uses the TI products described in the resource. Other reproduction and display of these resources is prohibited. No license is granted to any other TI intellectual property right or to any third party intellectual property right. TI disclaims responsibility for, and you will fully indemnify TI and its representatives against, any claims, damages, costs, losses, and liabilities arising out of your use of these resources.

TI's products are provided subject to [TI's Terms of Sale](https://www.ti.com/legal/termsofsale.html) or other applicable terms available either on [ti.com](https://www.ti.com) or provided in conjunction with such TI products. TI's provision of these resources does not expand or otherwise alter TI's applicable warranties or warranty disclaimers for TI products.

TI objects to and rejects any additional or different terms you may have proposed.

Mailing Address: Texas Instruments, Post Office Box 655303, Dallas, Texas 75265 Copyright © 2022, Texas Instruments Incorporated